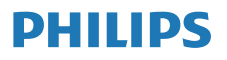

Internet-radio

M2805

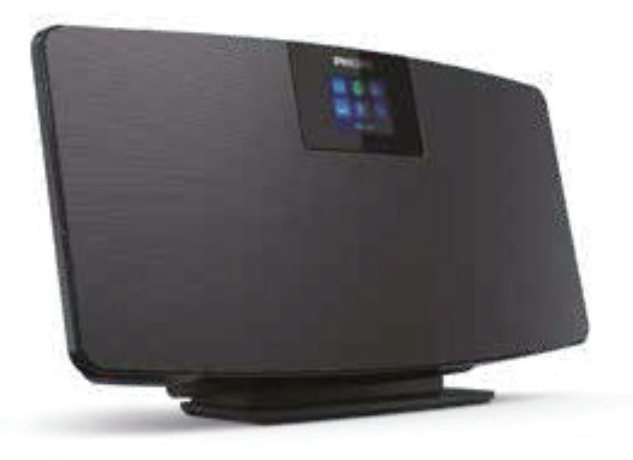

# Käyttöopas

Rekisteröi tuotteesi ja tukipalvelu osoitteessa www.philips.com/support

## Sisältö

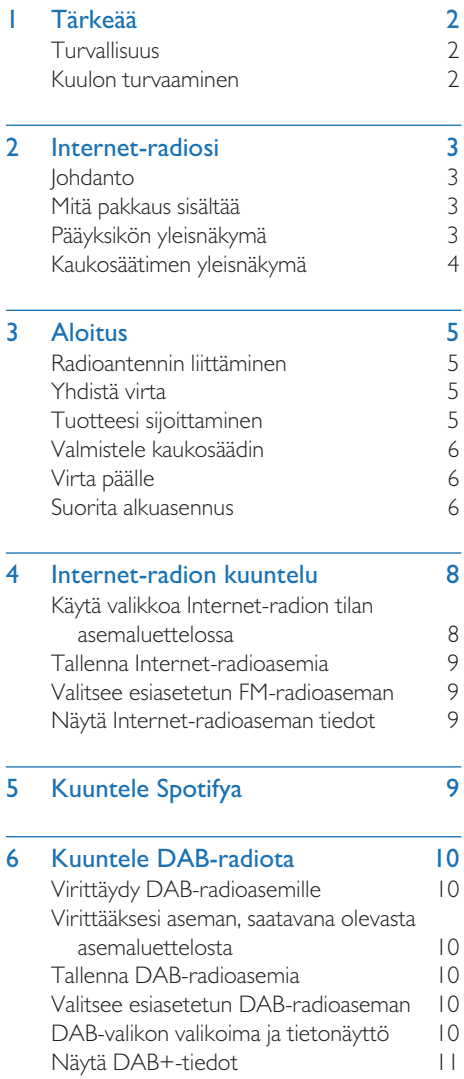

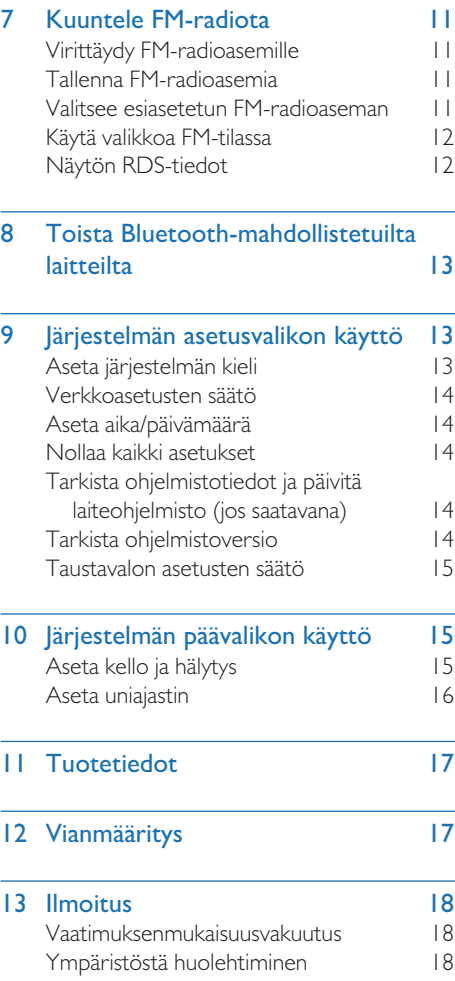

í.

## **Tärkeää**

## Turvallisuus

Varmista, että olet lukenut ja ymmärrät kaikki ohjeet ennen kuin käytät tätä tuotetta. Jos tuote vaurioituu, koska ohjeita ei ole noudatettu, takuu ei ole voimassa.

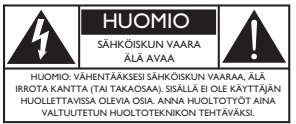

Tämä 'salamanisku' viittaa eristämättömään materiaaliin laitteessa ja mahdollisesti aiheuttavan sähköiskun. Kaikkien kotitaloutesi jäsenten turvallisuuden vuoksi, älä irrota päällystä. "Huutomerkki" pyytää kiinnittämään huomiota ominaisuuksiin, joihin tulee tutustua lukemalla mukana toimitetut ohjeet, jotta vältytään käyttöön ja huoltoon liittyviltä ongelmilta.

VAROITUS: Tulipalon tai sähköiskun riskin vähentämiseksi laitetta ei saa altistaa sateelle ja kosteudelle, eikä nestettä sisältäviä esineitä, kuten maljakoita, saa asettaa tämän laitteen päälle.

HUOMIO: Estääksesi sähköiskun, työnnä pistoke kokonaan kiinni. (Alueita varten, joissa polarisoituja pistokkeita: Aseta pistokkeen leveä levy leveään aukkoon sähköiskun välttämiseksi.)

#### Varoitus  $\boldsymbol{A}$

- Älä koskaan irrota tämän laitteen koteloa.
- Älä koskaan voitele mitään tämän tuotteen osaa.
- Älä koskaan aseta tätä laitetta toiselle sähkölaitteelle.
- Älä pidä tuotetta suorassa auringonvalossa, avotulen tai lämmönlähteen lähellä.
- Varmista, että sinulla on aina helppo pääsy virtajohtoon, pistokkeeseen tai sovittimeen irrottaaksesi laitteen virtalähteestä.
- Laitetta ei saa altistaa pisaroille ja roiskeille.
- Älä aseta laitteen läheisyyteen mitään vaaraa aiheuttavia esineitä (esim. nestettä sisältäviä esineitä tai palavia kynttilöitä).
- Kun laitteen irrottamiseen verkosta käytetään verkkovirtapistoketta, verkkovirrasta irrottamisen täytyy aina olla helposti tehtävissä.
- Varmista, että tuotteen ympärillä on riittävä määrä tilaa ilmanvaihtoa varten.
- Paristojen käyttöön liittyvä VAROITUS Estääksesi paristojen vuotamisen, mikä saattaa

johtaa henkilö-, omaisuus- tai laitevahinkoihin:

- Asenna paristot oikeilla napaisuuksilla (+/-) ohjeen mukaisesti.
- Paristoja (paristopakkaus tai asennetut paristot) ei saa altistaa äärimmäisille lämpötiloille kuten suoralle auringonpaisteelle, avotulelle tai vastaavalle.
- Poista paristot, kun laitetta ei käytetä pitkään aikaan.
- Käytä vain valmistajan määrittämiä liittimiä/ lisälaitteita.

#### Huomio

- Suojaa kuulosi käyttämällä kuulokkeita vain rajoitetun ajan korkealla äänenvoimakkuudella ja säätämällä äänenvoimakkuus turvalliselle tasolle.
- Mitä suurempi äänenvoimakkuus on, sitä lyhyempi turvallinen kuunteluaika.

## Kuulon turvaaminen

Noudata kuulokkeiden käytössä seuraavia ohjeita.

- Kuuntele kohtuullisella äänenvoimakkuudella kohtuullisia aikoja.
- Älä lisää äänenvoimakkuutta kuulosi totuttua nykyiseen äänentasoon.
- Älä lisää äänenvoimakkuutta niin korkeaksi, ettet kuule, mitä ympärilläsi tapahtuu.
- Lopeta tai keskeytä kuunteleminen mahdollisesti vaarallisissa tilanteissa.
- Kuulokkeiden ja kuulokemikrofonien liian suuri äänenpaine voi aiheuttaa kuulonaleneman.

## 2 Internet-radiosi

Onnittelut ostoksestasi ja tervetuloa Philips-tuotteiden käyttäjäksi! Hyödynnä Philipsin tuki ja rekisteröi tuotteesi osoitteessa www.philips.com/support.

## Johdanto

Tällä yksiköllä voit:

- Kuunnella Internet-radiota verkkoyhteyden välityksellä.
- Kuunnella FM- ja digitaalisia äänilähetyksiä (DAB) -radiota.
- Toistaa Bluetooth-laitteita.
- Käyttää puhelinta, taulutietokonettasi tai tietokonettasi kaukosäätimenä Spotifya varten.
- Tietää ajan ja asettaa hälytyksen.

## Mitä pakkaus sisältää

Tarkista ja tunnista pakkauksesi sisältö:

- Pääyksikkö
- **Pöytäjalusta**
- 1 x Verkkovirtasovitin
- 1 x radioantenni
- Kauko-ohjain (ja 2 AAA-paristoa)
- Tulostetut materiaalit

## Pääyksikön yleisnäkymä

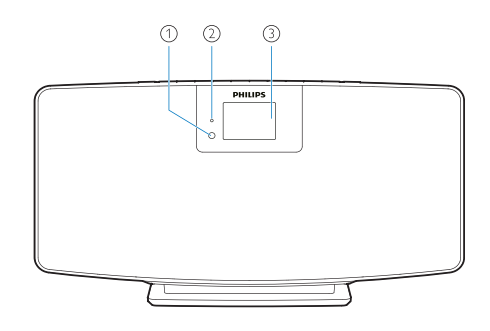

IR-anturi.

#### $\circled{2}$ LED-merkkivalo

• Valmiustilan ilmaisin: muuntuu punaiseksi tämän tuotteen ollessa kytkettynä

valmiustilaan.

 $\odot$ Näyttöpaneeli

• Näytä nykyinen tila.

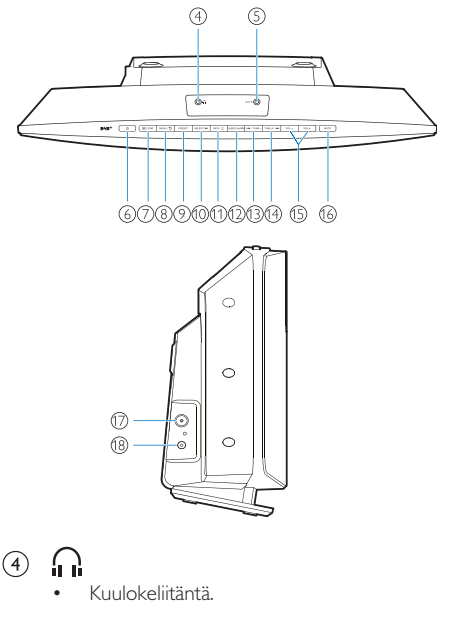

- $\mathcal{F}$ AUX IN
	- Yhdistä ulkoiseen äänilaitteeseen.
- (6) (1)
	- Kytke päälle tai valmiustilaan.
- $(7)$ **F** / YHDISTÄMINEN
	- Paina painiketta lähteen valitsemiseksi: FM, DAB+, AUDIO IN, BT.
	- Bluetooth-tilassa paina ja pidä painettuna yli 2 sekuntia siirtyäksesi parimuodostustilaan.
- VALIKKO / 5  $\circled{8}$ 
	- Päävalikkoon siirtyminen.
- $\circledcirc$ ESIASETUS
	- Valitse esiasetettu Internet-radioasema, FMradioasema tai DAB+ -asema.
- $(10)$ VALITSE / **>II** 
	- Vahvista valinta.
- $(11)$ INFO / `(`)-
	- Näytä tiedot:
	- Säädä taustavalon kirkkautta.

#### $\Omega$ LEPOTILA/HÄLYTYS

• Aseta hälytyksen ja lepotilan valinnat.

#### $(13)$  **I 44** / VIRITYS —

- Ohita edelliseen kappaleeseen;
- Virittäydy edelliselle radioasemalle.

#### $(14)$  $VIRITYS + / PPI$

- Ohita seuraavaan kappaleeseen;
- Virittäydy seuraavalle radioasemalle.
- $(15)$  $VOL - IA VOL +$ 
	- Säädä äänenvoimakkuutta.
- $(16)$ MYKISTYS
	- Mykistä äänenvoimakkuus.
- $(17)$ ANT
	- Yhdistä toimitettuun radioantenniin
- DC IN -LIITIN  $(18)$ 
	- Yhdistä toimitettuun virtasovittimeen.

### Kaukosäätimen yleisnäkymä

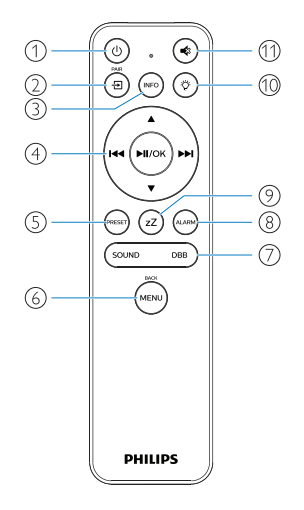

#### T Έ

• Kytke päälle tai valmiustilaan.

- $(2)$ ි ව
	- Paina siirtyäksesi graafiseen päävalikkoon;
	- Internet-radio, Spotify, DAB-radio, FMradio, BT-tila, AUX IN -tila.
- Paina ja pidä painettuna BT-tilaan siirtymiseksi.
- $\circled{3}$  $(nF<sub>0</sub>)$ 
	- Näyttää toistotiedot tai radion palvelutiedot.

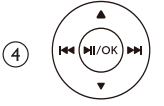

- Valitse FM-asema.
- Valitse DAB+-asema.
- Ohjelmoi radioasemia.
- Automaattinen radio-asemien tallennus.
- Säädä äänenvoimakkuutta.
- Valitse AUDIO IN -lähde
- $\circ$ PRESE
	- Valitsee esiasetetun radioaseman.
- (MENL  $(6)$ 
	- Takaisin edelliseen valikkoon.

#### $\bigcap$ ÄÄNI / DBB

- Valitse esiasetettu äänitehoste.
- Kytke DBB päälle tai pois päältä.
- $\circled{8}$ ALARM
	- Aseta hälytysajastin.
- $\circledcirc$ zZ
	- Aseta uniajastin.
- Ö  $(10)$ 
	- Säädä taustavalon kirkkautta.
- $\blacktriangleleft$  $(1)$ 
	- Mykistä tai palauta äänenvoimakkuus.

## 3 Aloitus

#### Huomio

• Muiden kuin tässä mainittujen suoritusten tai toimenpidemenetelmien käyttö saattaa tuottaa tuloksena vaarallisen säteilyaltistuksen tai muun ei-turvallisen toiminnon.

Noudata aina tämän luvun ohjeita niiden järjestyksessä. Jos otat yhteyttä Philipsiin, sinulta kysytään mallia ja tämän tuotteen sarjanumeroa.

Mallinro. Sarjanro.

## Radioantennin liittäminen

Liitä toimitettu radioantenni tähän tuotteeseen ennen radion kuuntelemista.

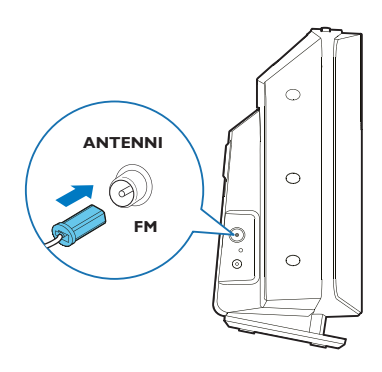

## Yhdistä virta

Kytke virtajohto seinärasiaan.

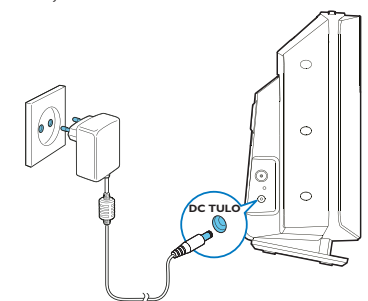

### Huomio

- Tuotevahingon riski! Varmista, että virtalähteen jännite vastaa jännitettä, joka painettu yksikön taakse tai pohjaan.
- Sähköiskun vaara! Ennen kuin liität AC-virtasovittimen, varmista, että sovittimen pistokkeen muunnin on kiinnitetty tukevasti. Kun irrotat AC-virtasovittimen, vedä aina kiinni pistokkeesta, ei koskaan johdosta.
- Ennen AC-virtasovittimen liittämistä, varmista vieneesi päätökseen kaikki muut liitännät.

## Tuotteesi sijoittaminen

Ennen tämän tuotteen asettamista pöydälle, liitä toimitettu pöytäjalusta pääyksikköön, alla kuvatulla tavalla.

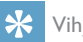

- Vihje
- Ks. liitetty seinäkiinnitystiedote sen osalta, miten tämä tuote kiinnitetään seinään.

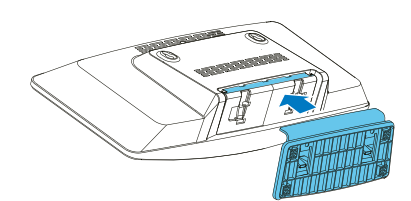

## Valmistele kaukosäädin

#### Huomio

- Tuotevahingon riski! Kun kaukosäädintä ei käytetä pitkiin aikoihin, poista paristot.
- Paristot sisältävät kemiallisia aineita ja ne tulee poistaa asianmukaisesti.

Asettaaksesi kaukosäätimen paristot:

1 Avaa paristolokeron kansi.

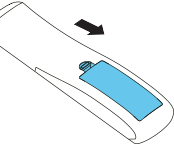

2 Aseta paikalleen 2 toimitettua AAAparistoa oikealla polaarisuudella (+/-) kuten ilmaistu.

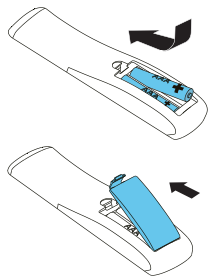

3 Sulje paristolokero.

## Virta päälle

#### Paina  $(1)$ .

Kun yksikkö kytketään päälle, se virittäytyy viimeiseen valittuun lähteeseen.

#### Vaihtaaksesi valmiustilaan, paina (1) uudelleen.

- ← Näyttöpaneeli on himmennetty.
- Aika ja päivämäärä (jos asetettu) ovat näkyvillä.

#### Huomaa

• Jos järjestelmä ei ole käytössä yli 15 minuuttiin, radio siirtyy automaattisesti valmiustilaan.

#### Vaihtaaksesi päänäytölle:

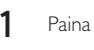

Näyttöpaneeli näkyy kuten alla olevassa:

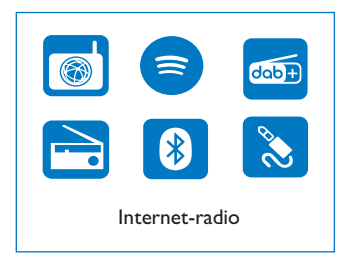

2 Paina navigointi-painikkeita valitaksesi valikon vaihtoehtojen läpi.

## Suorita alkuasennus

Noudata alla olevia ohjeita määrittääksesi joitain perusasetuksia.

Internet-radion kuuntelemiseksi, sinun tulee ensin asettaa Wi-Fi-liitäntä. Wi-Fi suojattu asennus (WPS) on Wi-Fi Alliancen luoma standardi varmistettujen kodin lankavverkkojen helppoa asennusta varten. Mikäli langaton reitittimesi on WPS, voit nopeasti ja turvallisesti liittää radion reitittimeen kahden asennusmenetelmän välityksellä: Paina painikkeen määritystä (PBC), tai Henkilökohtaista tunnuslukua (PIN).

Niiden osalta, jotka eivät ole WPS-tuettuja, sinulla on toinen vaihtoehto liittää radio langattomaan reitittimeen.

#### Huomaa

- Ennen yhteyden muodostamista verkkoon, tutustu verkkoreitittimeen.
- Varmista, että kotisi Wi-Fi verkko on käytössä.
- Tuotteen virran kytkeytyessä päälle ensimmäistä kertaa, näyttö valaistuu.

$$
\begin{array}{r}\n 00 / 00 / 0000 \\
\hline\n 00 : 00\n \end{array}
$$

### Paina $\left(\mathsf{I}\right)$

**3** [Kieli] tuodaan näkyville.

• Paina navigointi-painikkeita valitaksesi haluamasi kielen.

- 4 **[Tietosuojailmoitus**] tuodaan näkyville.
	- Paina [Valitse] tai [OK] vahvistaaksesi.
- 5 **[Ohjattu asennus**] tuodaan näkyville.
	- Noudata alla olevia ohjeita määrittääksesi joitain perusasetuksia.

6 Kun [Ohjattu asennus] on näkyvillä,

- Paina navigointi-painikkeita valitaksesi [KYLLÄ] ja käynnistä asennus.
- Paina [Valitse] tai [OK] vahvistaaksesi. Jos valitset [EI], sinua pyydetään käyttämään ohjattua asennusta seuraavalla kerralla.
- $7$  Kun [12/24 h aikamuoto] on näkyvillä.
	- Paina navigointi-painikkeita valitaksesi 12 tai 24 h aikamuodon, paina sitten [Valitse] tai [OK] vahvistaaksesi.
- 8 Kun [Automaattinen päivitys] -luettelo on näkyvillä,
	- Paina navigointi-painikkeita valitaksesi ajan päivitystilan, paina sitten [Valitse] tai [OK] vahvistaaksesi.

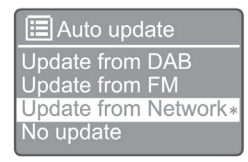

[Päivitä DAB:stä]: Synkronoi aika DAB-asemien kanssa. [Päivitä FM:stä]: Synkronoi aika FM-asemien kanssa. [Päivitä verkosta]: Synkronoi aika Internetradioasemien kanssa.

 $\rightarrow$  los [Päivitä verkosta] on valittu, toista vaihe 6 aikavyöhykkeen asettamiseksi ja toista sitten vaihe 6 asettaaksesi kesäajan ja asetuksen pitääkö tuote aina verkkoyhteyden päällä.

[Ei päivitystä]: Poista käytöstä ajan synkronointi.

- → Jos [Ei päivitystä] on valittu, toista vaihe 7 asettaaksesi päivämäärän ja ajan.
- 9 Kun [Aseta aikavyöhyke] on näkyvillä,
	- Paina navigointi-painikkeita valitaksesi aikavyöhykkeen, jolla oleskelet.
- $10$  Kun [Kesäaika] on näkyvillä,
	- Paina navigointi-painikkeita valitaksesi [KYLLÄ] käyttääksesi kesäaikaa.
	- Vahvista painamalla [OK].
	- Jos valitset [EI], sinua pyydetään käyttämään ohjattua asennusta seuraavalla kerralla.
- 11 Kun [Verkkoasetukset] ovat näkyvillä,
	- Paina navigointi-painikkeita valitaksesi [KYLLÄ], pitääksesi verkkoyhteyden muodostettuna.
	- Vahvista painamalla [OK].
		- ← Radio alkaa suorittamaan langattomien verkkojen hakua automaattisesti.
		- ← Saatavana olevien Wi-Fi-verkkojen luettelo tulee näkyville.
- 12 Kun [SSID] on näkyvillä,
	- Paina navigointi-painikkeita valitaksesi verkon.
	- Paina [OK] valitaksesi vaihtoehdon yhdistää langaton reitittimesi.

#### WPS-asetus

Paina langattoman reitittimesi WPS-painiketta. Paina [Valitse ] tuotteessa jatkaaksesi.

- [Paina painiketta]: Valitse tämä vaihtoehto, mikäli langaton reitittimesi tukee WPS ja PBC -asennusmenetelmää. Sinua kehotetaan painamaan yhdistä-painiketta reitittimessäsi ja paina sitten [OK] jatkaaksesi.
- [Pin-tunnus]: Valitse tämä vaihtoehto, mikäli langaton reitittimesi tukee WPS ja PIN -asennusmenetelmää. Radiotuotettu 8-luvun koodinumero, jonka voit syöttää reitittimeen.
- [Ohita WPS]: Valitse tämä vaihtoehto, mikäli langaton reitittimesi ei tue WPS:ää. Sinua kehotetaan syöttämään avain Wi-Fi-verkkoosi.
- 13 Kuten ilmaistu näyttöpaneelilla, paina WPSpainiketta tai syötä pin-koodi langattomalla reitittimelläsi tai syötä avain muodostaaksesi yhteyden verkkoosi (näkyvillä olevat vaihtoehdot riippuvat verkkosi tyypistä ja verkon suojausmenetelmästä).
	- Syöttäessäsi avaimen verkkoon ja kirjanmerkin valitsemiseksi, paina navigointipainikkeita, paina sitten [OK] vahvistaaksesi.

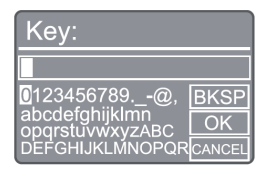

• Keskeyttääksesi, paina navigointi-painikkeita suorittaaksesi [PERUUTA], paina sitten [OK] vahvistaaksesi.

- Poistaaksesi syötteesi, paina navigointipainikkeita suorittaaksesi [BKSP], paina sitten [OK] vahvistaaksesi.
- Poistuaksesi toimenpidemenetelmästä, paina [VALIKKO]. Jos verkkoyhteys on muodostettu, [Yhdistetty] on näkyvillä.

14 Kun [Ohjattu asennus on valmis] tulee näkyviin, paina [OK] poistuaksesi asetuksesta.

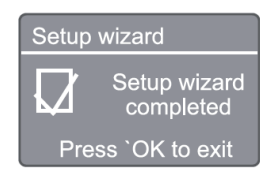

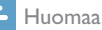

- Joitain Wi-Fi-reitittimiä varten, voit ehkä joutua pidättelemään WPS-painiketta Wi-Fi-yhteyttä varten. Ks. kyseisen reitittimen käyttöohjekirjoja yksityiskohtien osalta.
- Käyttääksesi ohjattua asennusta uudelleen, valitse [Järjestelmäasetukset] > [Ohjattu asennus] -valikko (ks. luku "Käytä järjestelmän asetukset -valikkoa").

## 4 Internet-radion kuuntelu

Huomaa

• Varmista, että kotisi Wi-Fi verkko on käytössä.

Radio voit toistaa tuhansia radioasemia läpi maailman Internet-yhteyden välityksellä.

### Käytä valikkoa Internet-radion tilan asemaluettelossa

Kun Internet.-yhteys on muodostettu, näet saatavana olevien asemien luettelon. Valitse yksi aloittaaksesi lähetyksen.

- 1 Valitse Internet-radion tila.
	- $\rightarrow$  Radio alkaa muodostamaan yhteyttä aikaisemmin yhdistettyyn verkkoon ja virittäytyy sitten viimeiseen kuunneltuun Internet-radioasemaan.
	- Mikäli verkkoyhteyttä ei ollut muodostettuna aikaisemmin, radio aloittaa langattomien verkkojen haun automaattisesti (Ks. osa "Aloitus" > "Suorita alkuasennus" tai "Käytä järjestelmäasetusten valikkoa" > "Säädä verkkoasetuksia" muodostaaksesi verkkoyhteyden).

Paina (MENU) siirtyäksesi päävalikkoon.

3 Paina navigointi-painikkeita valitaksesi valikon vaihtoehtojen läpi.

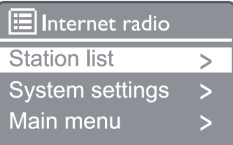

[Asemaluettelo]: Virittäydy mille tahansa saatavina oleville Internet-radioasemille.

[Järjestelmäasetukset]: Säädä järjestelmäasetukset. (sama valikon vaihtoehto kaikkia työtiloja varten. Ks. luku "Käytä järjestelmäasetusten valikkoa" yksityiskohtien osalta).

[Päävalikko]: Siirry päävalikkoon (sama valikkovaihtoehto kaikille työtiloille. Ks. luku "Käytä päävalikkoa" yksityiskohtien osalta).

 $\Delta$  Valitaksesi vaihtoehdon, paina [OK].

- 5 Toista askeleet 3 4, mikäli alivaihtoehto on käytettävissä yhden vaihtoehdon alla.
	- Palataksesi edelliseen valikkoon, paina (MEN)

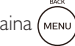

#### [Asemaluettelo]:

[Kiina]: Virittäydy mille tahansa saatavina oleville Internet-radioasemille Kiinassa, kuten pop-musiikki, klassinen musiikki, kaupalliset uutiset jne.

#### [Asemat]

[Historia]: Tarkastele Internet-radioasemia historian puitteissa.

[Haku]: Hae Internet-radioasemia. Hakeaksesi, paina navigointi-painikkeita syöttääksesi avainsanan valitsemalla kirjainmerkit, paina sitten [VALITSE].

[Sijainti]: Tarkastele Internet-radioasemia sijaintipaikan puitteissa.

[Suosittu]: Virittäydy kaikkein suosituimmille radioasemille Internetissä.

[Tutustu]: Virittäydy löytääksesi luettelon Internetradiota varten.

## Tallenna Internet-radioasemia

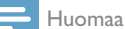

• Voit tallentaa enintään 20 Internet-radioasemaa.

- Internet-radio-tilassa, virittäydy Internetradioasemalle.
- 2 Paina ja pidä painettuna [ESIASETUS] kahden sekunnin ajan.
	- Näytölle avautuu esiasetettujen asemien luettelo.
- 3 Paina navigointi-painikkeita valitaksesi luvun, paina sitten [VALITSE] vahvistaaksesi.
	- **Esiasetus tallennettu**] on näkyvillä.
	- ← Asema on tallennettu valittuun kohtaan.

### Valitsee esiasetetun FMradioaseman

Internet-radiotila, paina [ESIASETUS].

2 Paina navigointi-painikkeita valitaksesi luvun, paina sitten [VALITSE] vahvistaaksesi.

### Näytä Internet-radioaseman tiedot

Kuunnellessasi Internet-radiota, paina [INFO] toistuvasti vierittääksesi seuraavien tietojen läpi (jos saatavina):

- Esiintyjän ja kappaleen nimi
- Aseman kuvaus
- Aseman genre ja sijainti
- Koodeksi ja näytteenottotaajuus
- Toiston puskurointi
- Pvm.

#### Huomaa

- Jos mitään painiketta ei paineta 15 sekunnin kuluessa, valikkonäkymä poistuu.
- Asemaluettelot ja alivalikot voivat muuttua ajoittain ja vaihdella sijaintipaikkojen myötä.

## 5 Kuuntele Spotifya

- Käyttää puhelinta, taulutietokonettasi tai tietokonettasi kaukosäätimenä Spotifya varten.
- Siirry osoitteeseen www.spotify.com/connect oppiaksesi miten.
- Spotify-ohjelmisto toimii kolmansien osapuolten lisenssien alaisina ja ovat löydettävissä osoitteessa: www.spotify.com/connect/third-party-licenses/

## 6 Kuuntele DABradiota

## Virittäydy DAB-radioasemille

Valitessasi ensimmäistä kertaa DAB-radiotilaa, tai mikäli asemaluettelo on tyhjä, radio suorittaa täyden skannauksen automaattisesti.

- $1$  Paina ( $\mu$ enu) siirtyäksesi päävalikkoon.
- Paina navigointi-painikkeita valitaksesi valikon vaihtoehtojen läpi, valitse sitten [DAB].
	- **[Skannaa]** on näkyvillä.
	- Radio skannaa ja tallentaa kaikki DABradioasemat automaattisesti, ja sitten lähettää ensimmäisen saatavana olevan aseman.
	- Asemaluettelo on muistissa radiossa. Seuraavalla kerralla, kytkiessäsi radion päälle, asemaskannausta ei suoriteta.

### Virittääksesi aseman, saatavana olevasta asemaluettelosta

DAB-tilassa, paina navigointipainikkeita navigoidaksesi läpi saatavilla olevat DAB-asemat.

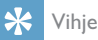

• Asemat saattavat muuttua ajoittain. Asemaluettelon päivittämiseksi, valitse [Skannaus] -valikkovaihtoehto suorittaaksesi täyden skannauksen.

## Tallenna DAB-radioasemia

#### Huomaa

- Uudet asemat ja palvelut lisätään DAB+-lähetykseen ajoittain. Tehdäksesi uudet DAB+ -asemat ja -palvelun saatavina oleviksi, suorita skannaus säännöllisesti.
- Voit tallentaa enintään 20 DAB-radioasemaa.
- 
- DAB-tilassa, virittäydy DAB-radioasemalle.
- 2 Paina ja pidä painettuna [ESIASETUS] yli 2 sekunnin ajan.
- **→** Näytölle avautuu esiasetettujen asemien luettelo.
- 3 Paina navigointi-painikkeita valitaksesi luvun, paina sitten [VALITSE] tai [OK] vahvistaaksesi.
	- **Esiasetus tallennettu**l on näkyvillä.
	- ← Asema on tallennettu valittuun kohtaan.

### Valitsee esiasetetun DABradioaseman

- DAB-tilassa, paina [ESIASETUS].
- Paina navigointi-painikkeita valitaksesi luvun, paina sitten **[VAHVISTA]** tai **[OK]** vahvistaaksesi.

### DAB-valikon valikoima ja tietonäyttö

- 1 DAB-tilassa, paina [VALIKKO] siirtyäksesi DABvalikkoon.
	-

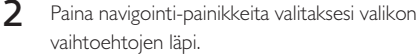

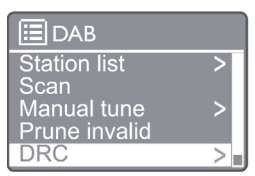

[Asemaluettelo]: Näytä kaikki DAB-radioasemat. Mikäli asemia ei löydy, radio aloittaa skannaamaan DABasemia ja lisää ne asemaluetteloon.

[Skannaa]: Skannaa ja tallenna kaikki saatavilla olevat DAB+ radioasemat.

[Manuaalihaku]: Virittäydy DAB+-asemalle manuaalisesti.

[Karsi ei-hyväksyttävät]: Poista ei-kelvolliset asemat asemaluettelosta.

[DRC]: Pakkaa radiosignaalin dynaaminen alue, jotta hiljaisten äänten äänenvoimakkuutta lisätään ja kovien äänten äänenvoimakkuutta vähennetään.

[Asemajärjestys]: Mahdollistaa sinun määrittävän miten asemat järjestellään asemaluetteloa vierittäessä.

[Järjestelmäasetukset]: Säädä järjestelmäasetukset. [Päävalikko]: Siirry päävalikkoon (ks. luku "Päävalikon käyttö").

3 Valitaksesi vaihtoehdon, paina [VALITSE] tai  $[OK]$ .

- 4 Jos alivaihtoehto on käytettävissä, toista vaiheet 2-3.
	- Poistuaksesi valikosta, paina [VALIKKO] / [INFO] uudelleen.

#### [Karsi ei-hyväksyttävät]:

- $\rightarrow$  [Kyllä]: Poista kaikki ei-kelvolliset asemat asemaluettelosta.
- $\mapsto$ [Ei]: Palaa edelliseen valikkoon.

[DRC]

- $\rightarrow$  [DRC korkea]: Kytke DRC korkealle tasolle (suositeltu oletusvaihtoehto meluisille ympäristöille).
- $\rightarrow$ **[DRC matala**]: Kytke DRC matalalle tasolle.
- [DRC pois päältä]: Kytke DRC pois päältä. ↳

#### [Asemajärjestys]

- [Aakkosnumeeriset]: Säädä asemat aakkosjärjestyksessä (oletusasetus).
- [Yhteislähetys]: Luetteloi asemien ryhmän, jotka lähettävät yhteisesti (esim.: BBC tai Etelä-Walesin paikallinen).

#### Huomaa

• Jos mitään painiketta ei paineta 15 sekunnin kuluessa, valikkonäkymä poistuu.

## Näytä DAB+-tiedot

Kuunnellessa DAB-radiota, paina[MENU] / [INFO] toistuvasti näyttääksesi eri tiedot (jos käytettävissä).

- Aseman nimi
- Dynaamiset merkintäsegmentit (DLS)
- Signaalin voimakkuus
- Ohjelman tyyppi (PTY)
- Kokoonpanon nimi
- taajuus
- Signaalin virheaste
- Bittinopeus ja äänen tila
- Koodekki
- Aika ja Pvm.

## 7 Kuuntele FMradiota

## Virittäydy FM-radioasemille

- Päävalikossa, valitse [FM] -tila.
- **2** Paina ja pidä painettuna ( $\blacktriangleleft$  tai  $\blacktriangleright$ ) yli 2 sekunnin ajan.
	- Radio virittäytyy FM-radioasemalle voimakkaalla vastaanotolla automaattisesti.

- 3 Toista vaihe 2 virittääksesi muita asemia.
	- Virittääksesi heikolle radioasemalle. Paina ja pidä painettuna ( $\blacktriangleleft$  tai  $\blacktriangleright$ ) toistuvasti, kunnes löydät optimaalisen vastaanoton.

## Tallenna FM-radioasemia

#### Huomaa

• Voit tallentaa enintään 20 FM-radioasemaa.

- 1 FM-tilassa, virittäydy FM-radioasemalle.
- 2 Paina ja pidä painettuna [ESIASETUS] 2 sekunnin ajan, kunnes [Tallenna esiasetukseksi] on näkyvillä.
- 3 Paina navigointi-painikkeita salliaksesi luvun väliltä 1-20 tälle radioasemalle ja paina sitten [VALITSE] vahvistaaksesi.

**Esiasetus tallennettu**] on näkyvillä.

4 Toista vaiheet 1-3 tallentaaksesi muita asemia.

#### Huomaa

• Ylikirjoittaaksesi ohjelmoidun aseman, tallenna toinen asema sen sijaan.

### Valitsee esiasetetun FMradioaseman

- FM-tilassa, paina [ESIASETUS].
- 2 Paina navigointi-painikkeita valitaksesi luvun, paina sitten [VALITSE] vahvistaaksesi.

## Käytä valikkoa FM-tilassa

- 1 FM-tilassa, paina ja pidä painettuna [MENU] siirtyäksesi FM-valikkoon.
- 2 Paina navigointi-painikkeita vierittääksesi valikon vaihtoehtojen läpi.

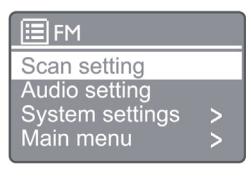

#### [Skannausasetus]

#### [Ääniasetus]

[Järjestelmäasetukset]: Säädä järjestelmäasetuksia (ks. luku "Käytä järjestelmän asetukset -valikkoa").

[Päävalikko]: Siirry päävalikkoon (ks. luku "Päävalikon käyttö").

- 3 Valitaksesi vaihtoehdon, paina [VALITSE].
- 4 Toista askeleet 2 3, mikäli alivaihtoehto on käytettävissä yhden vaihtoehdon alla.
	- Palaa valikkoon painamalla [VALIKKO].

#### [Skannausasetus]

#### [Vain vahvat asemat?]

- $\mapsto$  [KYLLÄ]: Skannaa FM-radioasemia vain voimakkailla signaaleilla.
- $\mapsto$ [EI]: Skannaa kaikki saatavilla olevat FMradioasemat.

#### [Ääniasetus]

#### [Kuuntele vain Mono-tilassa?]

- $\rightarrow$ [KYLLÄ]: Valitse mono-lähetys
- [EI]: Valitse stereo-lähetys Щ

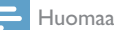

• Jos mitään painiketta ei paineta 15 sekunnin kuluessa, valikkonäkymä poistuu.

## Näytön RDS-tiedot

RDS (Radiotietojärjestelmä) on palvelu, joka sallii FM-asemien näyttävän lisätietoja. Mikäli kuuntelet FM-asemaa RDS-signaalilla, RDS-kuvake ja aseman nimi tuodaan näkyville.

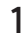

1 Virittäydy RDS-radioasemalle.

- 2 Paina [VALIKKO] / [INFO] toistuvasti näyttääksesi RDS-tiedot (jos saatavina):
	- Aseman nimi
	- Radiotekstiviestit
	- Ohjelman tyyppi
	- Taajuus
	- Pvm.

## 8 Toista Bluetoothmahdollistetuilta laitteilta

- $\int$  Paina  $\left( \frac{1}{2} \right)$  valitaksesi Bluetooth-lähteen käyttämällä etäohjausta.
	- ← [BT] on näkyvillä.
	- **Bluetooth LED-merkkivalo vilkkuu sinisenä.**
- 2 Laitteellasi, joka tukee kehittynyttä äänen jakeluprofiilia (Advanced Audio Distribution Profile - A2DP), mahdollista Bluetooth ja haku Bluetooth-laitteiden osalta, joiden kanssa parimuodostus voi tapahtua (ks. Bluetoothlaitteesi käyttöopas).
- 3 Valitse "Philips M2805" Bluetoothmahdollistetussa laitteessasi ja jos tarvittavaa, syötä '0000' parimuodostuksen salasanaksi.
	- Mikäli "Philips M2805" hakusi epäonnistuu osalta tai tätä tuotetta ei voi parimuodostaa, paina ja pidä painettuna (a) yli 2 sekunnin ajan siirtyäksesi parimuodostustilaan.
	- Muodostettuasi onnistuneesti parimuodostuksen ja yhteyden, Bluetooth LED-ilmaisinvalo muuntuu jatkuvasti palavaksi siniseksi.
- 4 Toista ääntä liitetyssä laitteessa.
	- Äänivirtaukset Bluetooth-laitteeltasi tähän tuotteeseen.

Purkaaksesi Bluetooth-laiteyhteyden, poista Bluetooth käytöstä laitteeltasi.

#### Huomaa

- Kaikkien Bluetooth-laitteiden yhteensopivuutta ei taata.
- Mikä tahansa este tämän yksikön ja Bluetoothmahdollistetun laitteen välillä voi vähentää käyttökantamaa.
- Tämän yksikön ja Bluetooth-laitteesi välinen toimintaetäisyys on noin 10 m (33 jalkaa).
- Tähän yksikköön voidaan asettaa muistiin 8 aikaisemmin yhdistettyä Bluetooth-laitetta.

## 9 Järjestelmän asetusvalikon käyttö

- 1 Työtilassa, paina (MENU) siirtyäksesi päävalikkoon.
- 2 Paina navigointi-painikkeita vierittääksesi valikon vaihtoehtojen läpi.
- 3 Valitse [lärjestelmäasetukset], paina sitten [OK] vahvistaaksesi.
- $\Delta$  Toista vaiheet 2 3 valitaksesi vaihtoehdon.

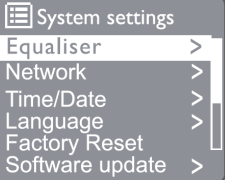

[Taajuuskorjain]: Valitse taajuuskorjaimen tila.

[Verkko]: Mahdollistaa verkkoyhteyden muodostuksen.

[Kellonaika/Päiväys]: Aseta aika ja pvm.

[Kieli]: Valitse järjestelmän kieli.

[Tehdasasetusten palautus]: Nollaa radio tehtaan oletusasetuksille.

[Ohjelmistopäivitys]: Tarkista ohjelmistopäivityksen tiedot.

[Asetusohjelma]: Ohjeistaa sinut suorittamaan lähtökohtaisen asennuksen.

[Info]: Tarkista ohjelmistoversio.

[Tietosuojalausunto]: Tarkastele tietosuojalausuntoa.

[Taustavalo]: Taustavalon asetusten säätö.

#### Huomaa

• Jos mitään painiketta ei paineta 15 sekunnin kuluessa, valikkonäkymä poistuu.

## Aseta järjestelmän kieli

- Valitse [**Järjestelmäasetukset**] > [Kieli].
	- $\rightarrow$  Kieliluettelo tulee esiin.

2 Paina navigointi-painikkeita vierittääksesi valikon vaihtoehtojen läpi.

3 Vahvista painamalla painiketta [VALITSE].

## Verkkoasetusten säätö

- Valitse [Järjestelmä asetukset] > [Verkko].
- $2$  Paina navigointi-painikkeita vierittääksesi valikon vaihtoehtojen läpi.

3 Vahvista painamalla painiketta [VALITSE].

[Verkon ohjattu asennus]: Ohjeistaa verkkoyhteyden muodostuksen.

[PBC Wlan -asennus]: Valitse tämä vaihtoehto, mikäli langaton reitittimesi tukee WPS ja PBC -asennusmenetelmää.

[Näytä asetukset]: Tarkastele nykyisiä verkon tietoja. [Manuaaliset asetukset]

[DHCP käytössä]: Jaa IP-osoite automaattisesti.

[DHCP:n poisto käytöstä]: Jaa IP-osoite manuaalisesti. [NetRemote PIN-tunnuksen asetus]: NetRemote asetettu syötä salasana.

[Verkkoprofiili]: Näytä radion muistamisen verkkojen luettelo.

[Poista verkkoasetukset]: Poista verkkoasetusten valinta.

[Pidä verkkoyhteys?]: Valitse pidetäänkö verkkoyhteys.

## Aseta aika/päivämäärä

- 1 Valitse [Järjestelmäasetukset] > [Aika/Pvm.].
- $2$  Paina navigointi-painikkeita vierittääksesi valikon vaihtoehtojen läpi.
- 3 Vahvista painamalla painiketta [VALITSE].

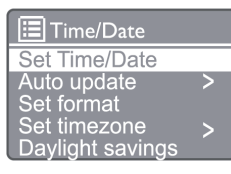

[Aseta aika/päivämäärä]: Aseta aika ja pvm.

#### [Automaattinen päivitys]

[Päivitä DAB:stä] : Synkronoi aika DAB-asemien kanssa.

[Päivitä FM:stä] : Synkronoi aika FM-asemien kanssa.

[Päivitä verkosta] : Synkronoi aika Internetradioasemien kanssa.

[Ei päivitystä]: Poista käytöstä ajan synkronointi. [Aseta muoto]: Aseta 12/24 -tuntinen muoto.

[Aseta aikavyöhyke]: Aseta aikavyöhyke.

[Kesäaika]: Aktivoi tai poista kesäaika.

#### Huomaa

- Jos olet päivittämässä DAB:sta tai FM:stä, kesäajan valinnoilla ei ole vaikutusta.
- Jos olet päivittämässä verkosta, aseta aikavyöhykkeesi.

## Nollaa kaikki asetukset

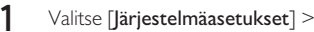

[Tehdasasetusten palautus].

- 2 Paina navigointi-painikkeita vierittääksesi valikon vaihtoehtojen läpi.
- 3 Vahvista painamalla painiketta [VALITSE].

[Kyllä]: Nollaa radio tehtaan oletusasetuksille. [Ei]: Nollaa edelliseen valikkoon.

### Tarkista ohjelmistotiedot ja päivitä laiteohjelmisto (jos saatavana)

- Valitse [Järjestelmä asetukset] > [Ohjelmiston] päivitys].
- 2 Paina navigointi-painikkeita vierittääksesi valikon vaihtoehtojen läpi.
- Vahvista painamalla painiketta [VALITSE].

[Automaattinen asetuksen tarkistus]: Valitse tarkistetaanko uudet ohjelmistoversiot ajoittain.

[Tarkista nyt]: Tarkista uudet ohjelmistoversiot välittömästi.

Huomaa

• Jos radio havaitsee, että uusi ohjelmisto on saatavana, se kysyy sinulta haluatko edetä päivityksen osalta. Jos hyväksyt, uusi ohjelmisto ladataan ja asennetaan. Ennen ohjelmiston päivitystä, varmista, että radio yhdistetään vakaaseen verkkovirtalähteeseen. Virransyötön irrotus ohjelmistopäivityksen aikana voi vahingoittaa tuotetta..

## Tarkista ohjelmistoversio

Valitse [**Järjestelmäasetukset**] > [Info].

- 2 Paina navigointi-painikkeita vierittääksesi valikon vaihtoehtojen läpi.
- 3 Vahvista painamalla painiketta [VALITSE].
	- ← Nykyinen ohjelmistoversio tuodaan näkyville.

## Taustavalon asetusten säätö

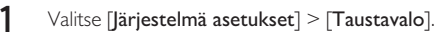

2 Paina navigointi-painikkeita vierittääksesi valikon vaihtoehtojen läpi.

3 Vahvista painamalla painiketta [VALITSE].

[Aikakatkaisu]: Valitse aikakatkaisun jakso taustavalon näyttämiseksi.

[Tasolla]: Valitse taustavalon kirkkaustaso.

[Himmennystaso]: Valitse näytön kirkkaustasoksi joko keskitaso, matala tai pois päältä.

## 10 Järjestelmän päävalikon käyttö

- $1$  Työtilassa, paina ( $\mu_{\text{env}}$ ) ja pidä painettuna siirtyäksesi ylävalikkoon.
- 2 Paina navigointi-painikkeita vierittääksesi valikon vaihtoehtojen läpi.
- 3 Valitse [Päävalikko].
- 4 Vahvista painamalla painiketta [OK].
- 5 Toista vaiheet 2 3 valitaksesi vaihtoehdon.:

[Internet-radio]: Valitse Internet-radion tila.

[Spotify]: Valitse Spotify-tila

[DAB]: Valitse DAB-ila.

[FM]: Valitse FM-tila.

[Bluetooth]: Valitse Bluetooth-tila.

[Lepotila]: Asettaa uniajastimen.

[Hälytys]: Asettaa hälytysajastimen.

[Järjestelmäasetukset]: Säädä järjestelmäasetuksia (ks. luku "Käytä järjestelmän asetukset -valikkoa").

#### Huomaa

- Jos mitään painiketta ei paineta 15 sekunnin kuluessa, valikkonäkymä poistuu.
- Voit myös painaa lähdepainiketta tilan valitsemiseksi: Internet-radio, Spotify, DAB-radio, FM-radio, tai Bluetooth.

## Aseta kello ja hälytys

Tätä tuotetta voidaan käyttää herätyskellona.

- **1** Työtilassa, paina **[VALIKKO**] ja pidä painettuna siirtyäksesi ylävalikkoon.
- 2 Paina navigointi-painikkeita vierittääksesi valikon vaihtoehtojen läpi.
- 3 Valitse [Hälytykset].
	- Jos mitään kelloa ei ole asetettu, viesti kehottaa sinua asettamaan.
- $\mathbf 4$  Jatka painamalla  $[OK]$ .
	- Päiväluku vilkkuu.
- 5 Paina navigointi-painikkeita asettaaksesi päivän, paina sitten [OK] jatkaaksesi.
	- **►** Kuukausiluku vilkkuu.
- 6 Toista vaihe 5 asettaaksesi kuukauden, vuoden ja ajan vastaavasti.
	- [Hälytys 1: pois päältä [00:00]] ja [Hälytys 2: pois päältä [00:00]] vaihtoehdot ovat esillä.

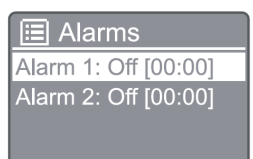

- 7 Toista vaihe 5 valitaksesi [Hälytys I: pois päältä [00:00]] > [Ota käyttöön] tai [Pois päältä].
- 8 Toista vaihe 5 aktivoidaksesi tai poistaaksesi hälytysajastimen aktivoinnin:

[Pois päältä]: Poistaa hälytyksen ajastimen aktivoinnin. [Päivittäin]: Hälytys kuuluu päivittäin.

[Kerran]: Hälytys kuuluu vain kerran.

[Viikonloput]: Hälytys kuuluu joka lauantai ja sunnuntai. [Viikonpäivät]: Hälytys kuuluu joka päivä maanantaista perjantaihin.

**9** Toista vaihe 5 valitaksesi [**Aika**], aseta sitten hälytysaika.

 $10$  Toista vaihe 5 valitaksesi [Tila], aseta sitten hälytyslähde.

[Summeri]: Valitse summeri hälytyslähteeksi.

[Internet-radio]: Valitse viimeksi kuultu Internetradioasema hälytyslähteeksi.

[DAB]: Valitse viimeksi kuultu DAB-radioasema hälytyslähteeksi.

[FM]: Valitse viimeksi kuultu FM-radioasema hälytyslähteeksi.

- 11 Toista vaihe 5 valitaksesi [Esiasetus], valitse sitten viimeinen kuultu asemasi tai esiaseta radioasema herätyksesi lähteeksi.
- 12 Toista vaihe 5 valitaksesi [Äänenvoimakkuus], aseta sitten hälytyksesi äänenvoimakkuus.
- 13 Toista vaihe 5 valitaksesi [Tallenna], ja Hälytys 1 on asetettu.
- $14$  Toista vaiheet 7 13 asettaaksesi hälytyksen 2.

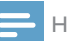

#### Huomaa

- Kun hälytys on aktivoitu, hälytyskuvake Hälytys 1 tai Hälytys 2 varten on näkyvillä.
- Hälytyksen pysäyttämiseksi, paina HÄLYTYS tuotteessa.
- Voit myös siirtyä kohtaan [Järjestelmäasetukset] > [Aika ia pvm.] asettaaksesi ajan ja päivämäärän (ks. "Käytä järjestelmäasetukset-valikkoa" > "Aseta aika/pvm.").

### Aseta uniajastin

- 1 Työtilassa, paina VALIKKO siirtyäksesi ylävalikkoon.
- 2 Paina navigointi-painikkeita vierittääksesi valikon vaihtoehtojen läpi.
- 3 Valitse [Lepotila].
- 4 Paina navigointi-painikkeita vierittääksesi valikon vaihtoehtojen läpi.
	- Kun [Lepotila POIS PÄÄLTÄ] on näkyvillä, uniajastimen aktivointi on poistettu.

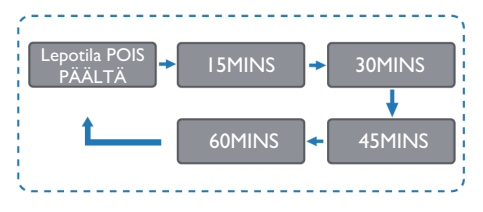

## 11 Tuotetiedot

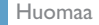

• Tuotetiedot voivat muuttua ilman erillistä huomautusta.

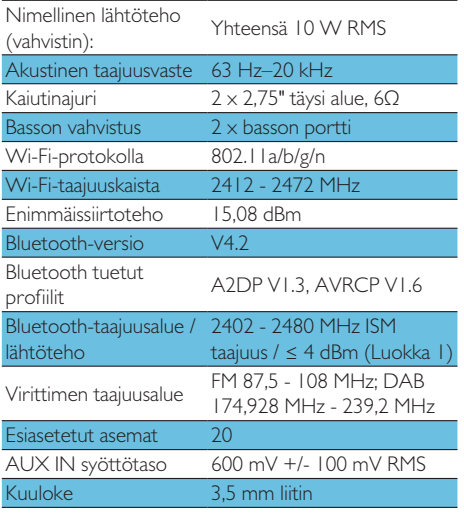

#### Teho

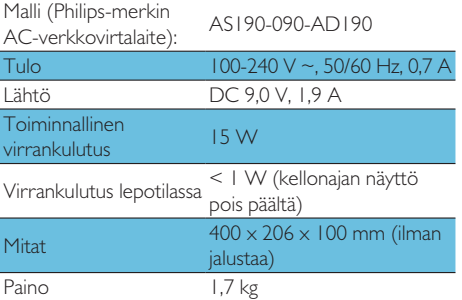

## 12 Vianmääritys

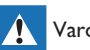

#### Varoitus

• Älä koskaan irrota tämän kaiuttimen koteloa.

Pitääksesi takuun voimassa, älä koskaan yritä itse korjata tuotetta.

Jos sinulla on ongelmia tämän tuotteen käytössä, tarkista seuraavat kohdat ennen kuin pyydät huoltoa. Mikäli ongelma ei ratkea, siirry Philips-verkkosivulle (www.philips.com/support). Kun otat yhteyttä Philipsiin, varmista, että laite on lähellä ja mallin numero ja sarjanumerot ovat saatavilla.

#### Ei sähköä

- Varmista, että yksikön AC-virtaliitin on yhdistetty oikein.
- Varmista, että AC-virtalähteessä on virtaa.
- Virransäästötoimintona, yksikkö kytkeytyy valmiustilaan automaattisesti 15 minuuttia siitä, kun toisto päättyy ja mitään ohjaimia ei käytetä.

#### Ei ääntä

• Säädä äänenvoimakkuutta.

#### Kaukosäädin ei toimi

- Ennen kuin painat mitään toimintopainiketta, valitse oikea lähde kaukosäätimellä pääyksikön sijaan.
- Pienennä kaukosäätimen ja yksikön välistä välimatkaa.
- Asenna paristot oikeilla napaisuuksilla ohjeen mukaisesti.
- Vaihda paristot.
- Kohdenna kaukosäädin suoraan yksikön etupuolen anturiin.

#### Heikko radion vastaanotto.

- Lisää etäisyyttä yksikön ja televisiosi tai muiden säteilyn lähteiden välillä.
- Laajenna radion antenni täyteen mittaansa.
- Voit hankkia korvaavan antennijohdon L-muotoisella pistokkeella yhdessä päässä.
- Liitä L-muotoinen pistoke tähän tuotteeseen ja aseta pistokkeen toinen pää seinäpistorasiaasi.

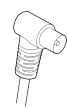

#### Äänenlaatu on heikko Bluetoothlaitteeseen yhteyden muodostamisen jälkeen.

- Bluetooth-kuuluvuus on huono. Siirrä laitetta lähemmäs tätä yksikköä tai poista mikä tahansa este niiden välillä.
- Laite ei tue yhteensopivia profiileja, jotka tämä vksikkö vaatii.
- Laitteen Bluetooth-toimintoa ei ole otettu käyttöön. Katso laitteen käyttöohjeesta ohjeet toiminnon käyttöönotosta.
- Tämä yksikkö ei ole parimuodostustilassa.
- Tämä yksikkö on jo yhdistetty toiseen Bluetoothmahdollistettuun laitteeseen. Pura toisen laitteen yhteys ja yritä uudelleen.

### Parimuodostettu mobiililaite yhdistää ja katkaisee yhteyden jatkuvasti

- Bluetooth-kuuluvuus on huono. Siirrä laitetta lähemmäs tätä yksikköä tai poista mikä tahansa este niiden välillä.
- lotkut matkapuhelimet saattavat muodostaa yhteyden ja katkaista yhteyden jatkuvasti, kun soitat tai päätät puheluja. Tämä ei tarkoita mitään tämän laitteen toimintahäiriötä.
- loidenkin laitteiden osalta Bluetooth-yhteys voidaan katkaista automaattisesti energian säästämiseksi. Tämä ei tarkoita mitään tämän laitteen toimintahäiriötä

#### Kello/ajastin ei toimi

- Aseta kello/ajastin oikein.
- Ajastimen päälle kytkeminen.
- Kellon/ajastimen asetus on poistettu Nollaa kello/ ajastin.
- Virransyöttö on keskeytetty tai virtapistoke on irrotettu

## 13 Ilmoitus

Kaikki tähän laitteeseen tehdyt muutokset tai muuntelut, joita MMD Hong Kong Holding Limited ei ole yksinomaisesti valtuuttanut saattavat mitätöidä käyttäjän valtuuden käyttää laitetta.

## Vaatimuksenmukaisuusvakuutus

Täten MMD Hong Kong Holding Limited vakuuttaa. että tämä tuote on 2014/53/EU-direktiivin olennaisten vaatimusten ja muiden asiaankuuluvien säännösten mukainen. Löydät vaatimustenmukaisuusvakuutuksen osoitteesta www.philips.com/support.

## Ympäristöstä huolehtiminen

#### Vanhan tuotteen ja pariston hävitys

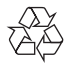

Tuotteesi on suunniteltu ja valmistettu korkealaatuisista materiaaleista ja osista, jotka voidaan kierrättää ja käyttää uudelleen.

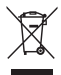

Tämä symboli tuotteessa tarkoittaa että tuote on katettu Eurooppalaisella Direktiivillä 2012/19/EU.

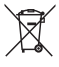

Tämä symboli tarkoittaa, että tuote sisältää paristoja, joihin sovelletaan eurooppalaista direktiiviä 2013/56/ EU, joita ei voida hävittää tavallisen talousjätteen mukana.

Hanki itsellesi tiedot koskien paikallisia erillisiä keräysjärjestelmiä sähköisille ja tuotteille ja elektronisille paristoille. Noudata paikallisia sääntöjä äläkä koskaan hävitä tuotetta ja paristoja normaalin kotitalousjätteen mukana. Vanhojen tuotteiden ja paristojen oikea hävittäminen ehkäisee negatiivisia seuraamuksia ympäristölle ja terveydelle.

#### Hävitettävien paristoien poistaminen

Katso ohjeet hävitettävien paristojen poistamiseen paristojen asennusta koskevasta osiosta.

#### Ympäristötiedot

Kaikki tarpeeton paketointi on jätetty pois. Olemme pyrkineet tekemään paketoinnista helpon jakaa se kolmeen materiaaliin: pahvi (laatikko), polystyreenivaahto (pehmuste) ja polyetyleeni (pussit, suojaava vaahtolevy.)

Järjestelmäsi käsittää materiaaleja, jotka voidaan kierrättää ja käyttää uudelleen mikäli puretaan erikoistuneen yhtiön toimesta. Huomioi paikalliset säännökset koskien pakkausmateriaalien, vanhojen paristojen ja vanhan laitteiston hävitystä.

## **83 Bluetooth**®

Bluetooth<sup>®</sup> -sanamerkki ja -logot ovat Bluetooth SIG, Inc:n omistamia rekisteröityjä tavaramerkkejä ja MMD Hong Kong Holding Limited käyttää näitä merkkejä lisenssillä. Muut tuotenimet ja tavaramerkit kuuluvat niiden omille haltijoilleen.

Spotify-ohjelmisto toimii kolmansien osapuolten lisenssien alaisina ja ovat löydettävissä osoitteessa: www.spotify.com/connect/third-party-licenses/

Kopiosuojattujen materiaalien, kuten tietokoneohjelmat, tiedostot, lähetysten ja äänen tallennukset luvaton kopiointi voi loukata tekijänoikeuksia ja aiheuttaa rikossyytteen. Tätä laitetta ei tulisi käyttää näitä tarkoituksia varten.

Pitääksesi takuun voimassa, älä koskaan yritä itse korjata järjestelmää. Jos sinulla on ongelmia tämän laitteen käytössä, tarkista seuraavat kohdat ennen kuin pyydät huoltoa. Mikäli ongelma ei ratkea, siirry Philipsverkkosivulle (www.philips.com/support). Kun otat yhteyttä Philipsiin, varmista, että laite on lähellä ja mallin numero ja sarjanumerot ovat saatavilla.

#### 5G WIFI

Toiminnot 5,15-5,35 GHz -kaistalla ovat rajoitettuja vain sisäkäyttöön. Rajoitussymboli (piktogrammi säilytetään käytön rajoittamiseksi kaikissa EU-maissa, poista, jos käytön rajoituksia ei ole EU-maissa. Näytetään pakkauksessa tai käsikirjassa, Rajoituksen varoitus tai selitys artikkelissa 10(2) (Ainakin yhdessä maassa toimiva) ja 10(10) tiedot rajoituksista.

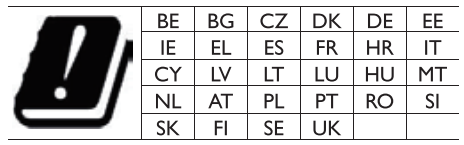

Taajuuskaistat ja teho

Tämä matkapuhelin tarjoaa seuraavat taajuusalueet vain EU:n alueilla, sekä maksimaalisen radiotaajuustehon.

Bluetooth: < 6 dbm Wi-Fi 2,4 GHz taajuusalue < 16 dbm 5 GHz taajuusalue 1~3 < 19 dbm 5,8 G taajuusalue < 7 dbm

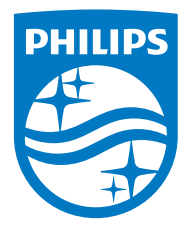

Tekniset tiedot voivat muuttua ilman erillistä ilmoitusta. 2020 © Philips ja Philipsin kilpimerkki ovat Koninklijke Philips N.V:n rekisteröityjä tavaramerkkejä, joita käytetään lisenssillä. Tämä tuote on valmistettu ja sitä myydään MMD Hong Kong Holding Limitedin tai sen kumppanien vastuulla. MMD Hong Kong Holding Limited on tämän tuotteen takaaja. TAM2805\_00\_UM\_V1.0

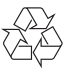